# **<http://www.tpcug.org>**

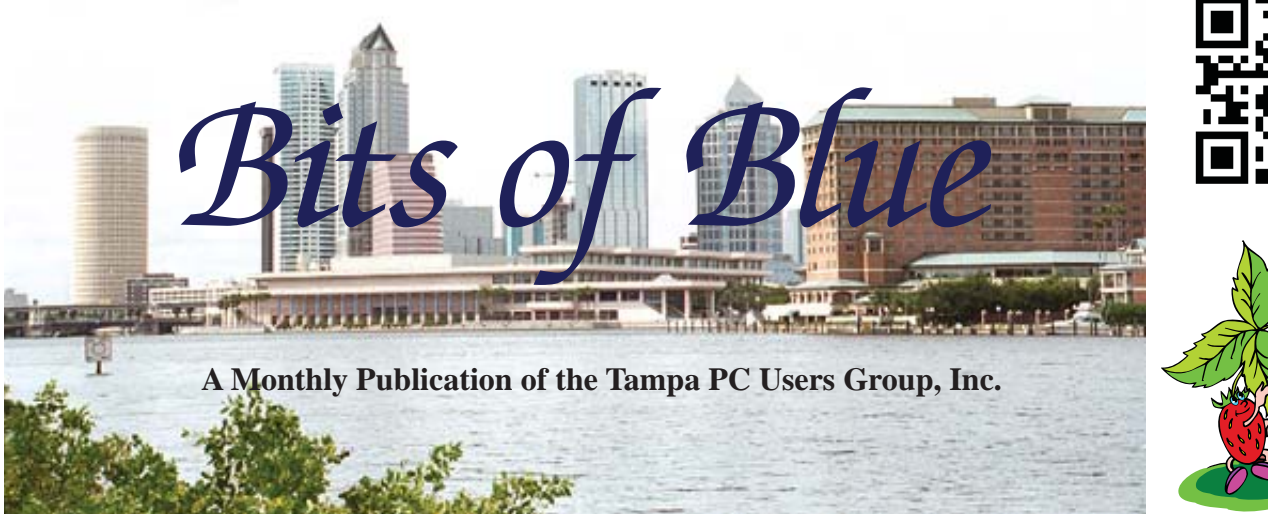

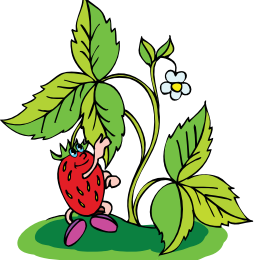

Vol. 26 No. 2 February 2013 February 2013 February in Tampa

**Meeting**

**Bob LaFave on Spring Cleaning your PC**

**Wednesday, February 13, 2013**

**6:30 PM**

**Pepin Distributing Co. 4121 N 50th Street Tampa, Florida**

# INSIDE THIS ISSUE

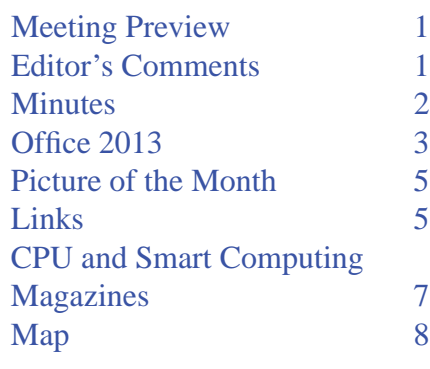

**Meeting Preview:** Spring Cleaning. Bob LaFave tells you how to remove the clutter and accumulated junk from your computer. Also Bob as usual will conduct the Windows SIG.

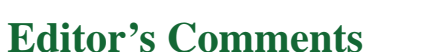

*By William LaMartin, Editor, Tampa PC Users Group* [william@lamartin.com](mailto:william@lamartin.com)

Now everyone can afford the full version of Microsoft<br>Office, the version with not just Word, Excel and Pov<br>erPoint, but additionally with Access, Outlook and Pu Office, the version with not just Word, Excel and PowerPoint, but additionally with Access, Outlook and Publisher. And you can have it for mere \$99.99. My that is cheap, you say. What is the catch? The catch is that amount is theasubscription price for one year (28 cents per day). It is really a rental, and there are other restrictions, such as it is not supposed to be used commercially. Lawyers, doctors and, I assume, writers who earn money from their writing are not supposed to use this version. Neither are nonprofit organizations.

So if you make money from using Microsoft Office (or maybe even if you lose money) in a commercial endeavor, then you need to look at the other options. They are not as cheap, and if you want Access and Outlook, you pay a pretty high price for the purchased version. Additionally those versions can only be installed on one computer. With the subscription version, you can install on up to five computers. See page 3 for details.

*Comments........Continued on page 8*

**March Meeting: To be announced**

### \* \* OFFICERS \* \*

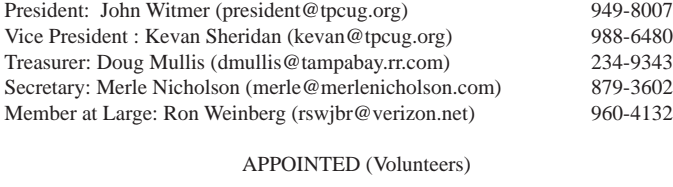

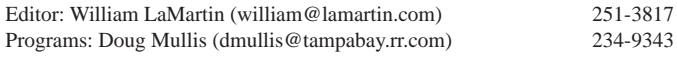

#### **Home Page <http://www.tpcug.org>**

 Bits of Blue is published by the Tampa PC Users Group, Inc., a State of Florida registered non-profit corporation, to provide educational information about personal computer systems to its members. Our mailing address is P. O. Box 3492, Tampa, FL 33601-3492.

 However, for business concerning this newsletter, Bits of Blue, please contact the Editor, William LaMartin, at 813-251-3817, or [william@lamartin.com.](mailto:william@lamartin.com)

 Technical information found in this publication is not necessarily compatible with your hardware and software, plus other errors or misprints could occur from time to time. Therefore, the use of programs, commands, functions or anything of a technical nature appearing in this publication will be at your own risk.

#### **RENEWING YOUR MEMBERSHIP?**

WE CERTAINLY HOPE YOU WILL

### MAIL YOUR CHECK AND ANY ADDRESS OR NAME CHANGES TO:

TAMPA PC USERS GROUP PO BOX 3492 TAMPA, FL 33601-3492

\$25 Individual \$35 Family  $$60$  Corporate = 3 employees +  $$20$  each add'l employee

Go to our web site [http://www.tpcug.org an](http://www.tpcug.org)d click on the About Us | Join link to join or renew online

Check the address label for your renewal month

# **Friend of the User Group**

*We acknowledge* Pepin Distributing Co. *for their support*

## **Affi liations**

Florida Association of User Groups Association of Personal Computer User Groups

# **Minutes of the January Meeting**

*By Merle Nicholson, Secretary, Tampa PC Users Group* [merle@merlenicholson.com](mailto:merle@merlenicholson.com)

The Windows Special Interest Group (SIG) opens our monthly meeting. The meeting began as usual at 6:30PM. The SIG is devoted to a discussion of all aspects of the Windows Operating Systems and of computer-related subjects in general. The SIG moderator, Bob LaFave, introduces new or little known products and technological developments for discussion by the group. He accepts questions and requests for help in solving problems from attendees.

This month during the SIG, topics were: A new member's Asus notebook, USB failure with Citrix – many suggestions there, accessing a 3TB (that's a 3 terrabyte drive, or 3,000 Gigabytes). That's often beyond the capability of a computer system's BIOS. A quick look at malwarebytes.org and Teamviewer remote desktop.

The program this month was a return of Patrick T. Courteny of the Brandon users group, Greater Tampa Bay Users Group, [http://www.gtbpcug.org. Pa](http://www.gtbpcug.org)trick demonstrated his use of Dragon Naturally Speaking. He uses version 9.10 SP1. The current version is 12. He demonstrated dictating into any Windows software as an alternative to using the keyboard and mouse. He demonstrated the four input modes (normal, spell mode, command …) and very effectively controlled the Windows session using a headset and his voice. He did a variety of demonstrations to show the versatility of the software.

There was a lively discussion on the differences in the current versions, the basic version being the \$100 Dragon NaturallySpeaking Home, and also the \$199 Dragon NaturallySpeaking Premium version.

Our thanks to Patrick for a lively and informative program.

Our club President, John Witmer, led a discussion about the latest developments on his impending retirement from Pepin and the future of our meeting place. The decision was made that we haven't enough information yet to take serious action, and we tabled it for now.

# **Offi ce 2013 & 365 Home Premium**

## *By William LaMartin, Editor, Tampa PC Users Group* [william@lamartin.com](mailto:william@lamartin.com)

ffice 2013 is now for sale or rent. That is<br>correct. You can rent Office now by the y<br>or by the month.. As I write this, it only ca correct. You can rent Office now by the year or by the month.. As I write this, it only came available two days ago, and I decided to rent on the second day. In what follows, as I write this over the next few days, I will try to explain the different options on purchasing and renting and give some general comments on the installation and changes I have observed.

I have never rented a piece of software before in my life. But the software landscape is changing. Adobe, for example, started offering subscription versions of their software this past year. They call it the Creative Cloud. You can have a single application such as Adobe Photoshop or Illustrator for \$20/month or you can have a full version of all their applications for \$50/ month. So for \$600/year you get all Adobe has. People who have the regular versions receive a \$20 discount per month off the \$50/month price for the first year. You can have it installed and activated on two computers, as is the case for the standard versions like I have. I have no plan for joining the Creative Cloud in the near future. My Adobe software is the latest version.

Microsoft is going in the same direction. And after you look at the options, there really is only one clear option for you if you are an individual and not a business – and don't use the software for commercial purposes. That is, you will rent the entire Office Suite for \$100/year, which will give you the ability to install it on five computers. There is also the option for  $$10/$ month. To see the other options for Office 2013, go to http://office.microsoft.com/en-us/buy/.

At the link above, you will note that Office Professional 2013 is \$400, and that is the version I would want if I were purchasing the product since it contains Microsoft Access. The other two suites displayed there don't. However Office 365 Home Premium (the \$100/ year subscription version of 2013) does contain Access. It has everything, and very importantly you can

install it on up to five computers. Those other versions may be installed on only one computer.

With Office 365 Home Premium, you also receive 20 GB of extra SkyDrive Storage and 60 minutes of Skype calls per month. I didn't check the details on that.

But I must emphasize again: Office 365 Home Premium is not for business or non-profit origination use. For those purposes, check out [http://of](http://offi)fice.microsoft. com/en-us/business/. However, I think those products will only become available later in February.

Don't be afraid of all the Cloud talk. You do not have to do anything with the Cloud if you choose not to when using Office 365 Home Premium other than to do the original download of the software and for any subsequent updates. You can keep all of your data files right on your computer's hard drive. And if you discontinue your subscription, they do not take your data away. The files are still on your computer, and they may be opened by any other software you have that will open them.

Of course, you may do both: Have your data files on your computer's hard drive and also in the Cloud. That way you have a safe backup of your files, and you can access them from other computers on which you have installed Office 365 Home Premium.

You may try it for free or you may purchase a subscription. Here are the steps I followed to purchase a one-year subscription.

I went to [http://www.microsoft.com, se](http://www.microsoft.com)lected Office, then Buy Now. It already knew who I was and asked me to login with my Live ID (your experience may differ here). I logged in, and I made the  $$99.99 +$ any applicable taxes, which I am pretty sure will be 7%, payment with a credit card. I was informed that my subscription would renew automatically and that I could cancel at any time to stop the renewals.

Then at the bottom of the monitor screen was the message: "Do you want to run or save setup?" I chose

## *Offi ce 2013..........Continued from page 3*

Run. Once it begins to install, you are presented with a short cartoon-like video about the new Office. and at the end you are presented with a sign-in button. A click on that brings up a place to enter an email address for you to use. It can be any email address. I used my Microsoft Live ID one. It then asked me for the password for that. I don't know what would be the option if you used a different sort of email address.

After that, a click on the Next button gives you the choice of a background for Office or no background. I chose no background. The installation then begins and they give you some information while this is occurring, such as you can sync all your data files in the Cloud with the SkyDrive folder on each computer. "You can invite people to read or edit document in the Cloud right from Office. Then everyone can review and work on the same document. They do not even have to have Office. They can use their browser and Office Web apps."

The installation went fairly quickly. I think it was around 12 minutes; I suspect that later it downloads more as you use different parts of Office. The installation took up about 3.5 GB on the hard drive.

You can install Office 365 alongside any existing version of Office you may already have on the computer. In my case it was Office 2007 Ultimate. In the past, you could also do that with the exception of not being able to have two different versions of Outlook.

I first opened Word, and everything was OK with it. I will cover later the appearance of the 2013 version as compared to the older versions.

My next trial was to open Outlook 2013 to see if it picked up all my email folders and accounts. Opening Outlook, it says, "Preparing Outlook for first use. It may take a few minutes." It took about four minutes. Then I get the message that my mailbox is currently being optimized.

In a moment another message that it could not locate the server for lamartin.com (this turned out to have to do with the Outlook Connector that was installed for

Outlook 2007 that allowed me to sync myWindows. Live calendar and Contacts with those in Outlook. More on that later.). It took about six minutes to do the optimizing. Then I tried to send an email, and it worked fine. So OK so far. Now to the problems.

I should say that what I am describing here was done on my Windows 7 desktop computer. A similar installation on my Windows 8 desktop computer had no problems with Outlook because there was no Outlook Connector there. However there was Office 2007 installed on that computer, too.

Somehow switching back an forth later between Outlook 2007 and Outlook 2013, things went awry. At one point, I could not open the Access pst file in Outlook 2013 since it had supposedly not been closed properly (it contains all your messages, contacts and calendar). Well, I would open it with no problem in Outlook 2007 and then close Outlook, 2007 then try with Outlook 2013 and receive the same error. I then decided to remove the MAPI email account that the Outlook connector creates, since I knew that I did have problems with Outlook not closing properly with it sometimes in the past. But that didn't help. I think I even rebooted the computer and tried to open Outlook 2013, and that wouldn't work. Finally I tried an Inbox repair of the pst file (look up how to do this on the Internet). That took quite a long time because the file is 9 GB, but it solved the problem. Outlook 2013 would now load all the messages, contacts and calendars that were originally used by Access 2007. And to avoid further problems, I deleted all the links on the desktop and Start Menu to Outlook 2007 so as not to be using it again; although it is still installed on the computer.

One final thing on Outlook. To be able to sync Outlook 2013 with your Windows Live calendar and contacts, all you need to do is add your Windows Live or Outlook.com email account as an email account in Outlook 2013. No Outlook Connector needed. I am sure that you can also sync your email messages, but I didn't look into that since I don't keep my messages in the Cloud as I do with copies of my Calendar and Contacts. Enough Outlook.

# **Internet Picture of the Month**

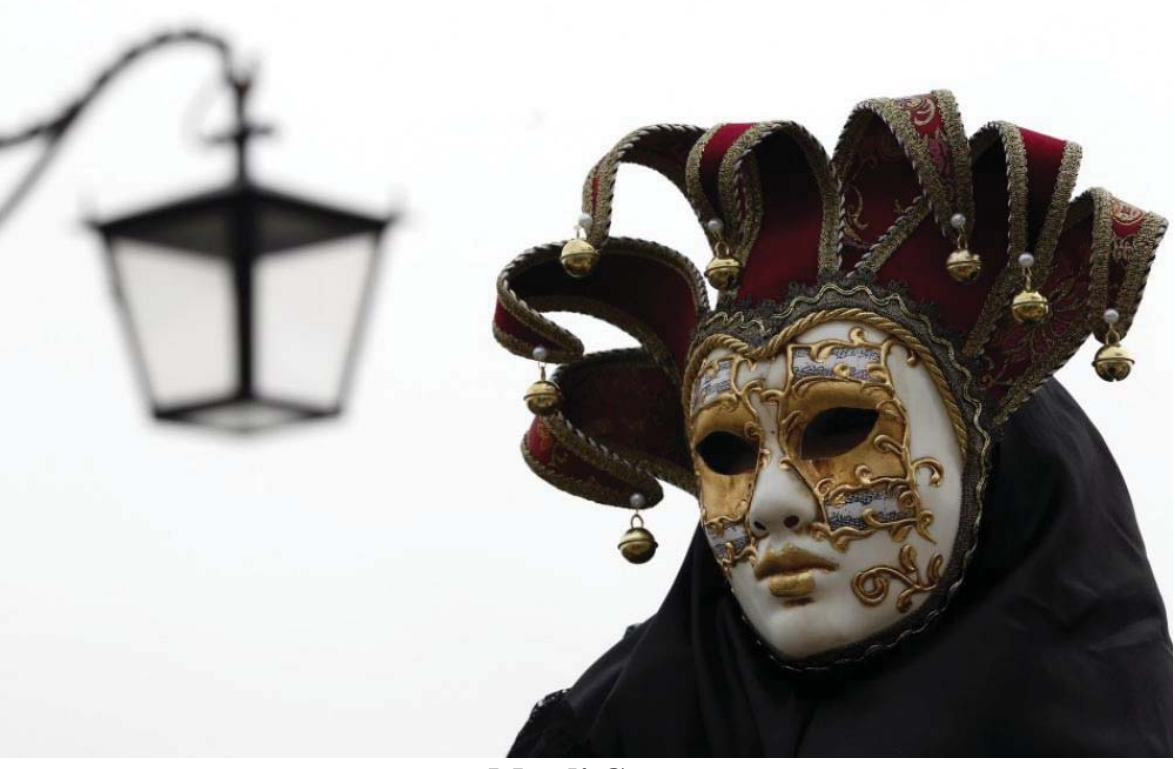

**Mardi Gras**

Above a masked reveller poses in Saint Mark's Square during the Carnival in Venice in 2012. This year it began on January 26 and, presumably, will end on Fat Tuesday, February 12. To find similar photos, simply do an image search for Carnival Venice. The costumes here are a good bit different from the costumes, or lack thereof, you will see at Carnival in New Orleans.

## *Offi ce 365..........Continued from page 4*

If you have used Microsoft Office 2007 or 2010, you will be right at home as far as the layout of things goes. At least that is true for Word, Excel, Access and Outlook. I have not yet looked at Publisher (in fact I have not used Publisher in years) and PowerPoint.

ribbons of a document in Word 2007 from my laptop and the same document in Word 2013 from my Windows 7 desktop. You will note the menu and ribbon items appear very similar but that the 2013 version is less colorful, very flat and monochrome. This is the new look at Microsoft which I had already noted in

On the next page I have a screen capture of the menu

*Offi ce 365........Continued on page 6*

## **February's Interesting World Wide Web Locations**

Tampa PC Users Group (that's us) <http://www.tpcug.org/> fotocommunity - Photo site <http://www.fotocommunity.com/> Microsoft Office http://office.microsoft.com/en-us/ Pictures of England <http://www.picturesofengland.com/> FederalBudget.Com (conservative view on it) <http://www.federalbudget.com/>

A Consumer's Guide to 3D Printing <http://www.engadget.com/2013/01/29/3d-printer-guide/>

Windows 8. This new look is going to take some getting used to. At the bottom of the page, the top image is a screen capture of a portion of the Ribbon in Word 2007. Below that is a screen capture of roughly the same portion of the ribbon in Word 2013. Items are basically in the same location, but the 2013 is more flat and certainly less colorful.

A few words about SkyDrive are probably in order since you get 20 GB of free space on it to store any files you want. In your My Documents folder you should now have a folder named SkyDrive (if you didn't already have it before). Anything you put in that folder is propagated not only to your SkyDrive account at Live.com but also to any other computers you have that also have a SkyDrive folder that syncs with SkyDrive at Live.com created by the installation of Office 2013 or in some other manner.

Thus, if you have, for example a Word document, Excel file, or just an image file and they are in that SkyDrive folder, any changes you make to them on one computer will be propagated to the same files at SkyDrive and the other computers. But be warned that if you delete such a file, it will then be deleted at all the other SkyDrive locations. So I would also keep a copy of it somewhere else outside a SkyDrive folder.

*Office 2013...........Continued from page 5* Certainly this is a very handy feature in that you can have access to your files anywhere you have an Internet connection. Lose your computer on a trip or have it destroyed, simply purchase or borrow one, and if you remember your SkyDrive login, then you are good to go.

> I am still a bit reluctant to put what I consider sensitive data there, but it is probably pretty safe if I put it in an Access database that then can be password-protected and encrypted.

> Well, I have worked with a few documents in Word, in Excel and Access with no problems of any significance. I even did an email merge in Word using a Query in Access. So everything seems a go. I have yet to look at Power Point but don't expect that would be any problem since it is the simplest of all. And Publisher is of no interest to me since I use Adobe's inDesign for such purposes as I am doing at present in creating this newsletter.

> This subscription for \$100/year (although the price could increase) seems a good deal to me when you consider all the programs you are able to use. I think using Outlook for email would be an eye-opener for many. It is much more complicated than web-based email, but it is far more powerful. To use Office 2013 you will need to be running Windows 7 or higher.  $\blacklozenge$

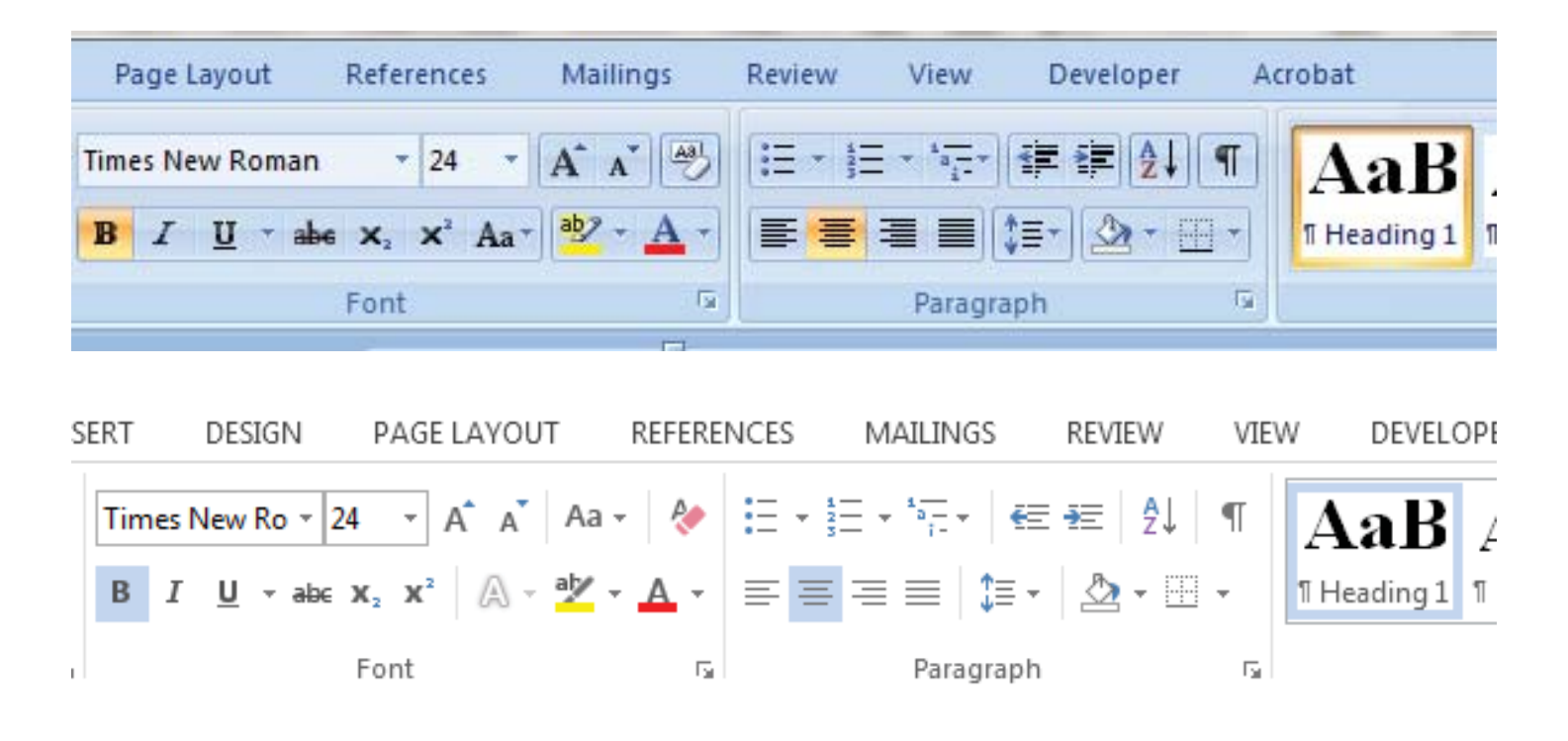

# **Review - CPU Magazine and Smart Computing Magazine**

*By Merle Nicholson, Secretary, Tampa PC Users Group.* [merle@merlenicholson.com](mailto:merle@merlenicholson.com)

PU (Computer Power User) magazine has<br>been around for a long time, and the publis<br>ing company sent someone to give us a tall been around for a long time, and the publishing company sent someone to give us a talk on Smart Computing magazine some years ago. Anyway, Smart Computing and CPU are two magazines published by Sandhills Publishing in Lincoln, Nebraska. I think they mentioned "Processor" also.

I subscribed for many years, and finally maybe two years ago I found I couldn't renew without calling them and discovered they publish the magazine but no longer sell it, and would I like to receive a copy? Well, yes, since it's free, I would.

So I got free copies for a year and then that stopped on its own. They had been sending me emails about the online edition for a while, and I would look at it; but frankly – it was terrible. There were rectangular blocks on the screen that were flashing, and parts just weren't working.

But look at it now. Everything works, and in my opinion, it's just excellent. I've used it for several months now and have adapted to the format pretty easily. You have to ask why it's presented just exactly like the (formerly) printed version, down to turning pages if you wish. But I've grown to like it better than the print. I think it's because I can flip through the stuff I'm not interested in much faster than print.

CPU is mostly very technical, but with a fair amount of gaming weirdness and LAN party (gaming meets) that I skip over. It's mostly geared toward people who build their own computers from components with reviews on internal computer parts. If you want to know the latest developments in CPU's, motherboards, power supplies and video card benchmarks, this magazine is well worth it.<http://www.computerpoweruser.com>

I just looked at Smart Computing for the first time in many years, and I'm intrigued now. The current issue has excellent articles on setting an office up with Ethernet and router, and how to install an SSD. The articles look very thorough to me. It appears to be targeted to small businesses and home offices, but that just makes the appeal even broader. It's pretty obvious it uses the same magazine viewer as CPU. I'll register for this, too. The worst they send out to a registered user is a monthly reminder that a new issue is available.<http://www.smartcomputing.com>

Sandhills Publishing list of publications is at [http://www.sandhills.com/pubs-trade.aspx.](http://www.sandhills.com/pubs-trade.aspx) 

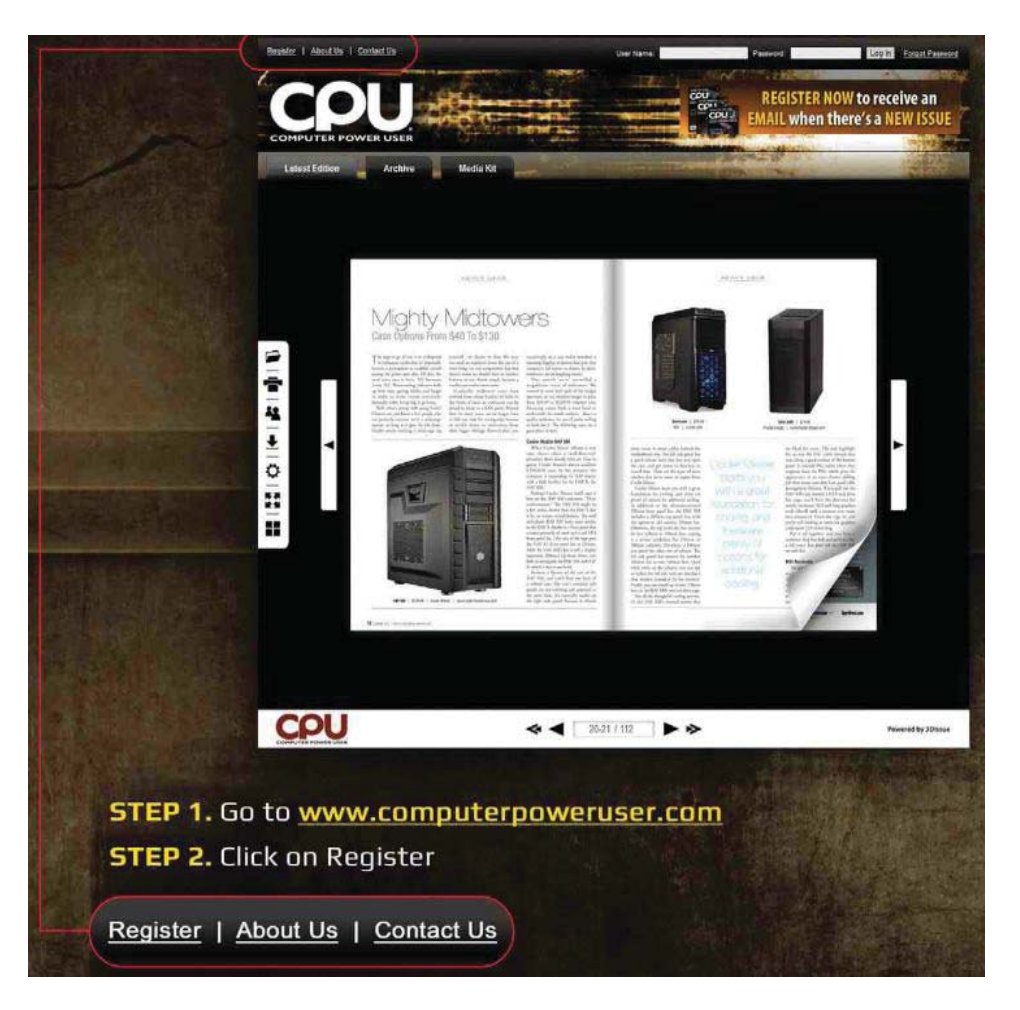

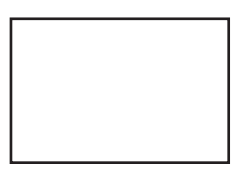

**First Class Mail**

Member: Your membership is up for renewal

*Comments..........Continued from page 1*

Merle Nicholson again came through with an interesting article to help fill the newsletter. I encourage others to do the same.

We have been receiving a decent amount from Amazon most months by your clicking on the Amazon link on the home page at [http://www.tpcug.org. W](http://www.tpcug.org)e received \$82 for October and \$29 for November. Keep it up.

And when you get Windows 8 on any device, don't forget to install the free Computer Group Newsletters app that I wrote that allows you to read any TPCUG newsletter from 1984 through 2012.

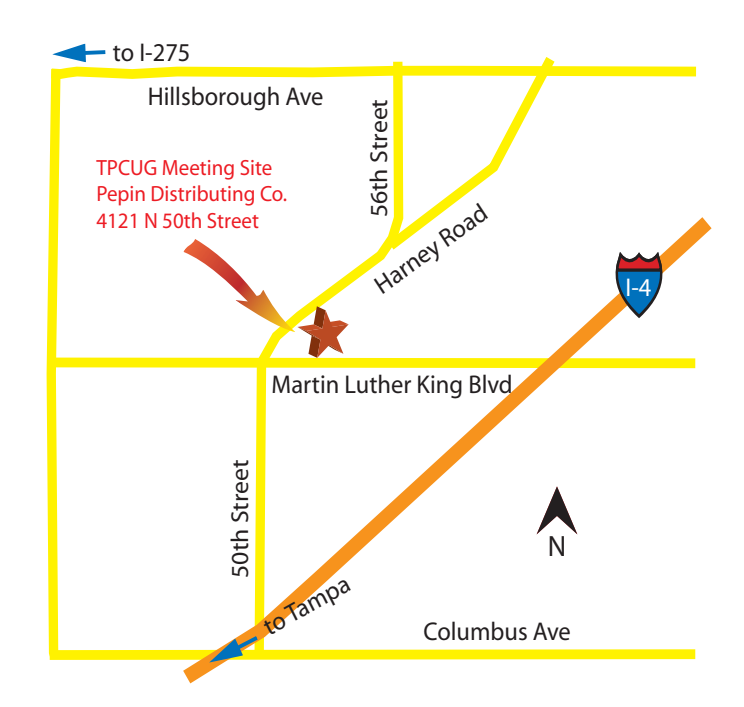